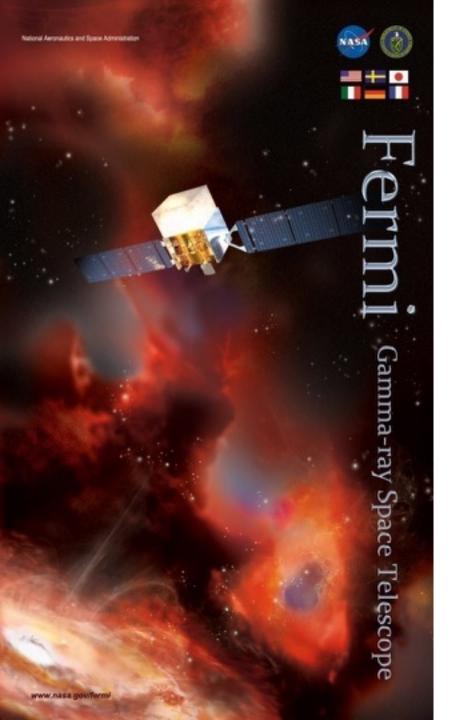

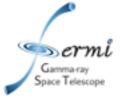

# GRB Data Analysis

Judy Racusin NASA/GSFC

Fermi Summer School, June 2017

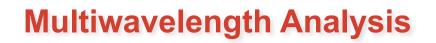

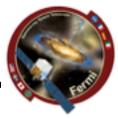

Astrophysical context

vace Telescope

- Source association
- Emission mechanisms
- Fermi data probe a region of the spectrum that
  - Can be the high energy anchor for your model
  - Or bridge lower energy regimes and TeV
- How you fit/extrapolate/interpolate over many decades can strongly influence the physical models you walk away with, and correctly accounting for errors over those decades is really important

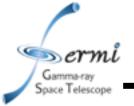

#### Caveats

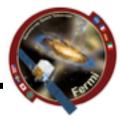

- I stole borrowed some of this material from Alan Marscher's 2012 Fermi Summer School Talk
  - See that talk for a more blazar focused discussion
- I will use a GRB as an example, but most of this is relevant/ applicable to other source types
- 2 primary ways to build an SED
  - Input ~raw data, response functions, etc. and fit the whole spectrum together
  - Collect individually fit datasets and combine them fitting more complex physical models around already fit model dependent data (will come back to this issue)
- There are lots and lots of ways to do this
  - Software (XSPEC, RMFIT, Sherpa, likelihood, custom software ...)
  - Units (energy, frequency, wavelength, ...)

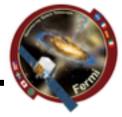

- Radio/mm/microwave
  - temperature -> flux density
  - In frequency
- IR/Optical/UV
  - magnitudes in different filters
  - $F_v = 10^{k-0.4m}$  mJy where *k* depends on filter used
  - In wavelength
- X-ray

bace Telescope

- counting photons -> flux
- Conversion depends on shape of spectrum
- Gamma-ray
  - counting photons -> flux
  - Likelihood often used to fit spectrum, background, etc.

**Broadband Spectral Energy Distributions (SEDs)** 

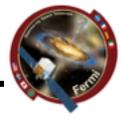

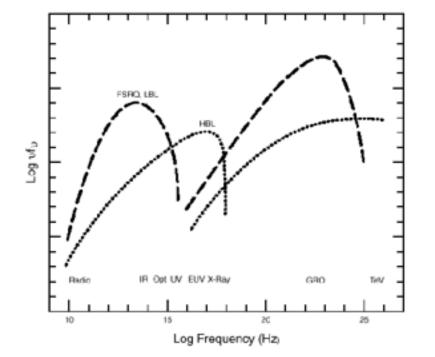

Gamma-ray Space Telescope

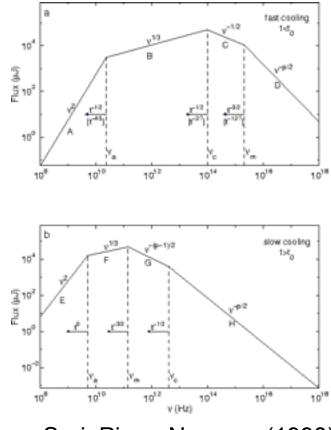

Sari, Piran, Narayan (1998)

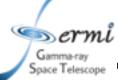

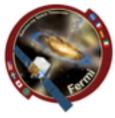

- We want to plot of  $log_{10}vF_v vs log_{10}v$
- How is this measured?

| Measure<br>known as                            | Unit                                                                      | Formula                                     | Measured<br>where?                | Details                                                                           |
|------------------------------------------------|---------------------------------------------------------------------------|---------------------------------------------|-----------------------------------|-----------------------------------------------------------------------------------|
| Photon Flux<br>Density*                        | ph cm <sup>-2</sup> s <sup>-1</sup><br>keV <sup>-1</sup>                  | N(E)=AE⁻ <sup>∟</sup><br>(example)          | X-ray, γ-ray                      | Instrument<br>dependent                                                           |
| Spectral Flux<br>Density<br>or<br>Energy Flux* | erg cm <sup>-2</sup> s <sup>-1</sup><br>keV <sup>-1</sup><br>or Jy or mag | f <sub>v</sub> = E N(E) = B E <sup>-α</sup> | X-ray, γ<br>Optical, radio        | Specific energy<br>$\alpha = \Gamma - 1$<br>1 kev = 1.602x10 <sup>-9</sup><br>erg |
| Luminosity*                                    | erg s <sup>-1</sup> keV <sup>-1</sup>                                     | $L=f_v 4\pi D^2 k$                          | X-ray, γ                          | k=k-correction,<br>D=distance                                                     |
| Spectral<br>Energy<br>density                  | erg cm <sup>-2</sup> s <sup>-1</sup>                                      | v f <sub>v</sub> =E² N(E)                   | Combined<br>broadband<br>spectrum |                                                                                   |

\*Integrate from  $E_1$ - $E_2$  to get flux measurement in specific band for light curves

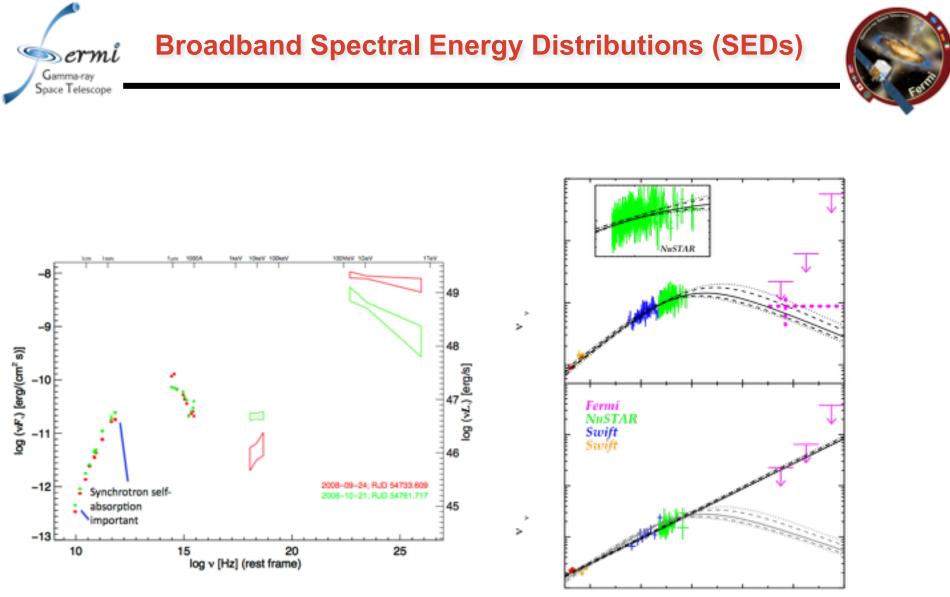

Kouveliotou et al. (2013)

# Importance of Simultaneity

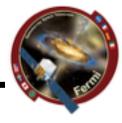

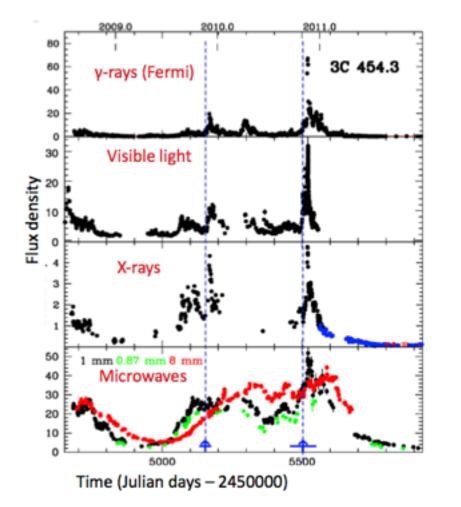

ermi

Gamma-ray Space Telescope

- Flux variations in different wavebands may or may not be correlated, or have delays
- Evidence of variation of different components
- Already messy, therefore simultaneous data at least constrains the same things at the same time (or different things at the same time)
- Talk by Betta next week

## **Extinction and Absorption**

Gamma-ray Space Telescope

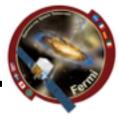

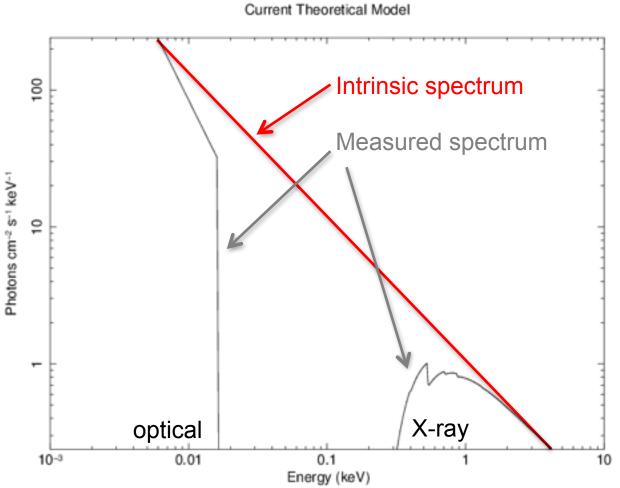

jracusin 28-May-2014 15:49

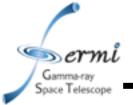

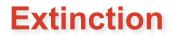

5500

3000

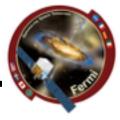

1215

- Interstellar dust absorbs and scatters some of the IR, optical, UV light
- Different dust composition or grain size impacts absorption & scattering
- Well-mapped for Milky Way, LMC, SMC
- A<sub>v</sub>=E(B-V) x R<sub>v</sub>
  - R<sub>v</sub> set specifically for MW, LMC, SMC
  - Fit E(B-V) or A<sub>V</sub>
  - Get it from NED
  - Get it from literature where someone else has already fit it for the same object
- Cardelli et al. 1989 provides relations between A<sub>v</sub> and other wavelengths, though depends on extinction curves
- XSPEC models (z)dust

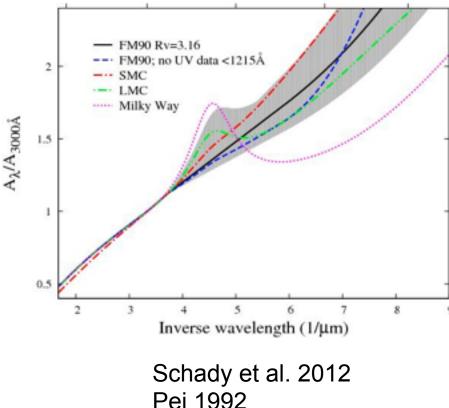

Wavelength (Å)

1500

2000

http://heasarc.gsfc.nasa.gov/xanadu/xspec/manual/XSmodelZdust.html

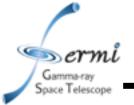

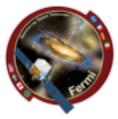

- Interstellar neutral hydrogen gas absorbs soft X-rays
  - Photo-electric absorption using some set of photo-ionization cross-sections
- 2 sources of absorption for extragalactic sources (N<sub>H</sub> – hydrogen column density)
  - Galactic well mapped by Kalberla et al. 2005
    - ftool NH
    - http://heasarc.gsfc.nasa.gov/cgi-bin/Tools/w3nh/ w3nh.pl
  - Intrinsic absorption should be fit, can account for redshift (if known)
- XSPEC models (z)wabs, (z)phabs

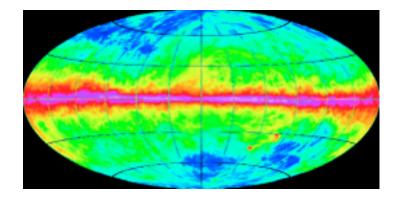

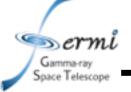

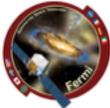

- Likelihood analysis needed to determine contribution of source and background components (fit/assume spectral model)
- If γ-ray source well characterized (bright), and the shape can be constrained (e.g. powerlaw) independently, you can just use results of likelihood over-plotted with broadband SED
  - Use bowtie shape to represent uncertainties centered at  $v_{\rm ref}$
  - $\sigma_{F}(v) = (v/v_{\rm ref})^{-\alpha} \left[ \ln(v/v_{\rm ref})^{2} \sigma_{\alpha}^{2} + \sigma_{F}^{2} (v_{\rm ref}) \right]^{1/2}$ 
    - usually  $v_{ref} = 2.42 \times 10^{17} \text{ Hz} = 1 \text{ keV}$

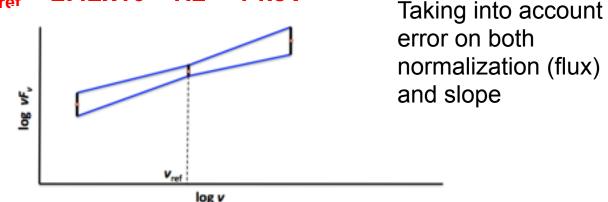

 However, if shape of γ-ray spectrum affected by data in nearby parts of the spectrum (breaks, curvature, cutoffs, etc.), you should do joint fits given a spectral model, and solve for free parameters

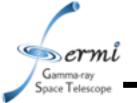

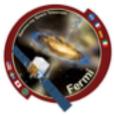

- In order to take data from raw (counts, magnitudes etc.), you must assume
  - Instrumental response function which can depend on event class (LAT), readout mode (X-ray), filter (optical/IR/UV)
  - Background
    - Instrumental can depend on temperature of detector, hot pixels/ strips
    - Particle background depends on proximity to SAA, orbit, solar activity
    - Real sources earth, moon, sun, astrophysical sources, Galaxy, etc.
  - Things getting in the way
    - Extinction, absorption, emission lines
- To get to flux, you fit a model to your spectrum
- vFv is your unfolded (remove model and all of above) spectrum
  - So fitting a model to your vFv spectrum is kind of cheating ...

Gamma-ray Space Telescope

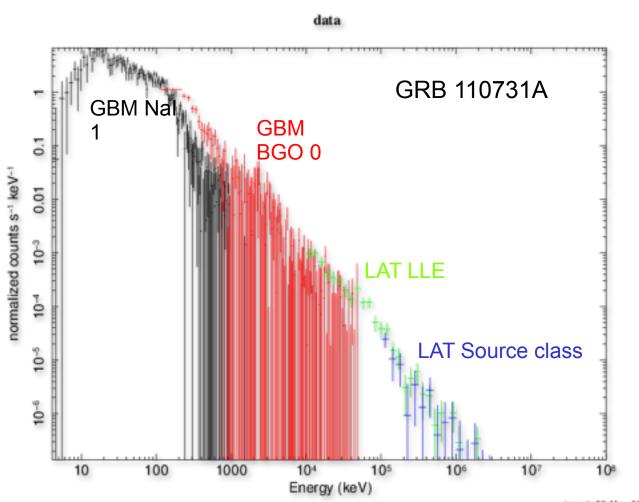

jracusin 29-May-2014 11:50

Unbinned (poorly binned) counts spectrum

Dermi

Gamma-ray Space Telescope

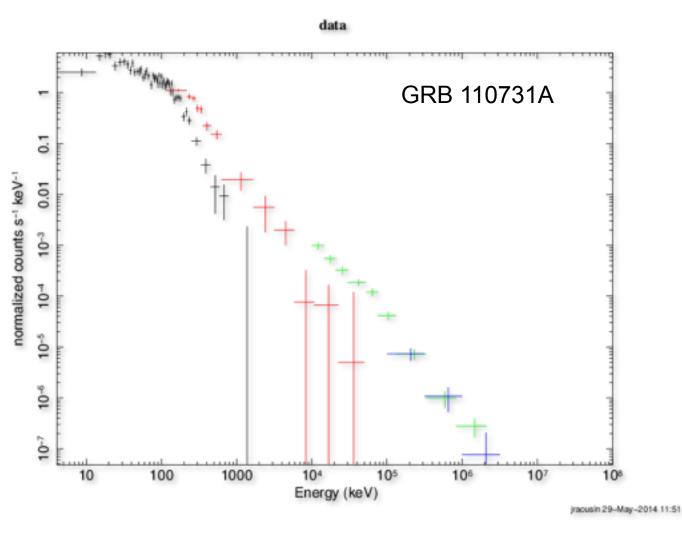

Binned counts spectrum (only binned for plotting purposes)

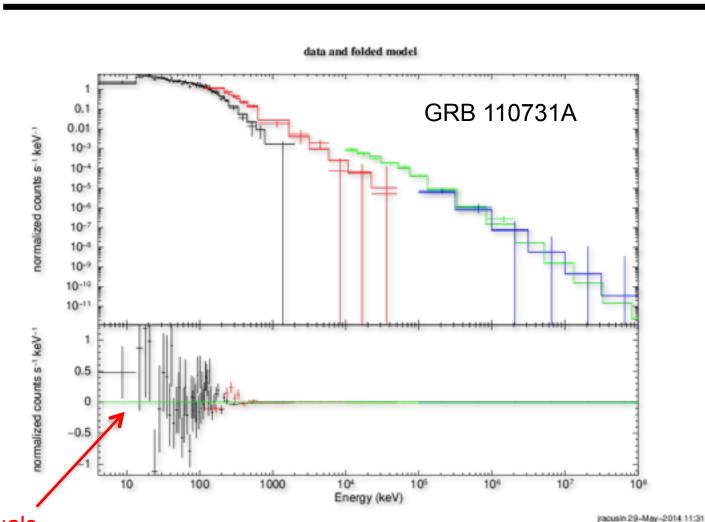

residuals

Gamma-ray Space Telescope

> Binned counts spectrum Fit to Band function (grbm in XSPEC)

 $A(E) = \begin{array}{c} \mathcal{K}(\mathcal{S}/100.)^{\mathbf{e}_{1}} \exp(-\mathcal{S}/\mathcal{S}_{c}) \\ \mathcal{S} < (\alpha_{1} - \alpha_{2})\mathcal{S}_{c} \\ \mathcal{K}[(\alpha_{1} - \alpha_{2})\mathcal{S}_{c}/100.]^{(\alpha_{1} - \alpha_{2})}(\mathcal{S}/100.)^{\mathbf{e}_{2}} \exp[-(\alpha_{1} - \alpha_{2})] \\ \mathcal{S} > (\alpha_{1} - \alpha_{2})\mathcal{S}_{c} \end{array}$ 

Gamma-ray Space Telescope

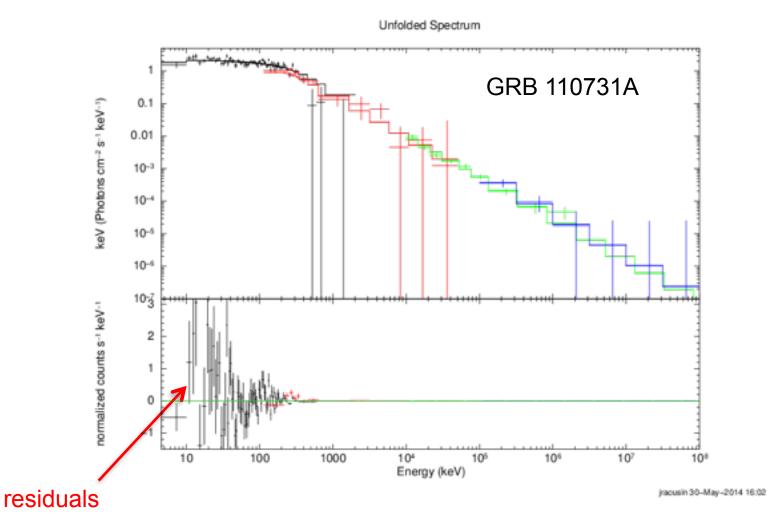

Binned unfolded F<sub>v</sub> spectrum Fit to Band function (grbm in XSPEC)

Gamma-ray Space Telescope

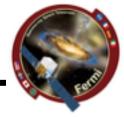

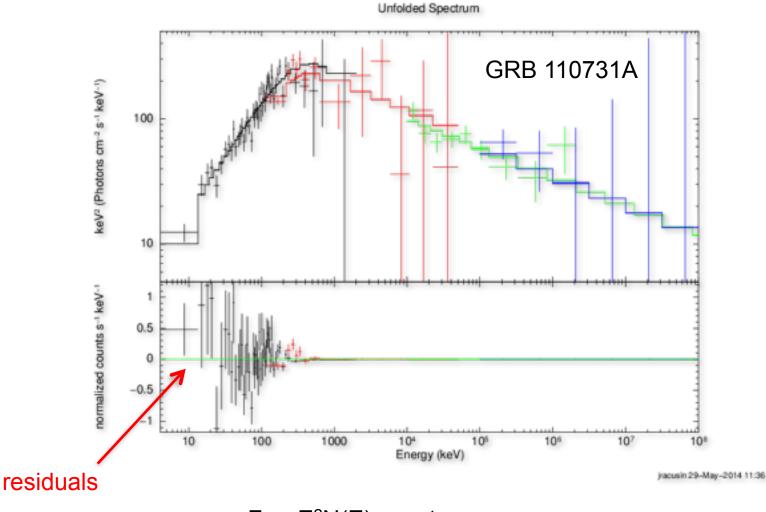

 $vF_v = E^2N(E)$  spectrum Fit to Band function (grbm in XSPEC)

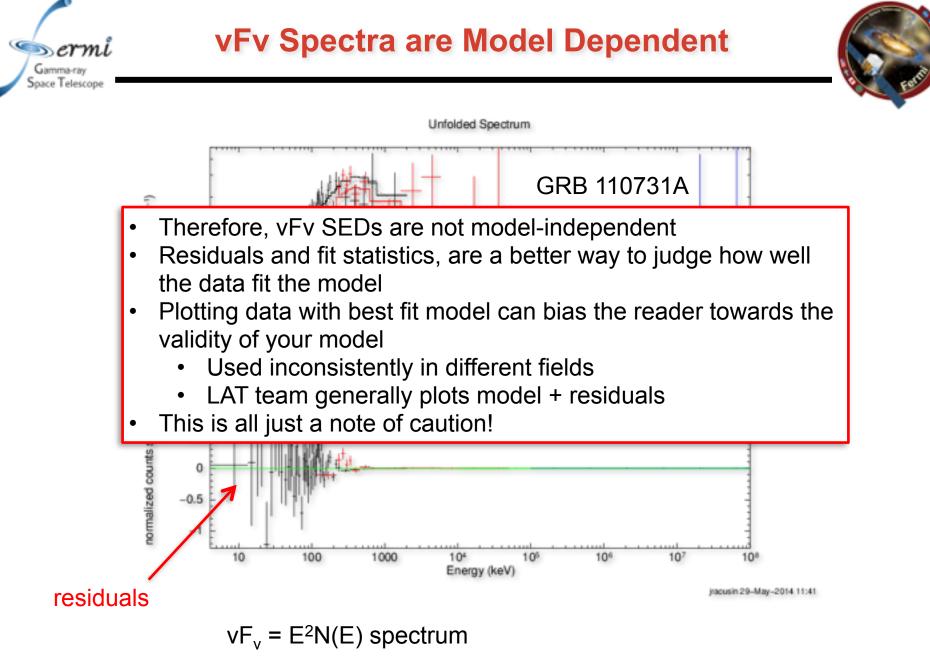

Fit to Pow+Band function (pow+grbm in XSPEC)

Gamma-ray Space Telescope

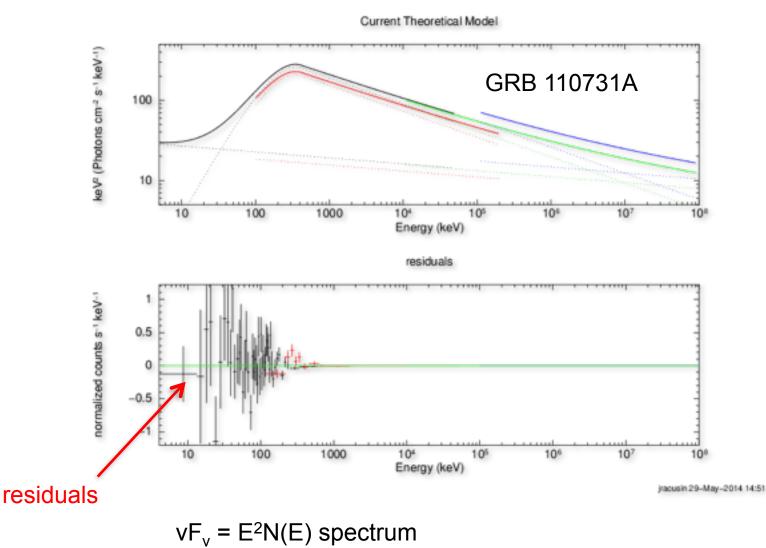

Fit to Pow+Band function (pow+grbm in XSPEC)

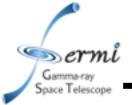

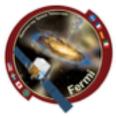

- Extract LAT Spectra
  - Standard Science Tools Method
    - gtmktime
    - gtselect
    - gtltcube
    - gtexpmap
    - gtdiffrsp
    - gtlike
    - (gtfindsrc)
    - gtbin
    - gtrspgen
    - gtbkg
    - <u>http://fermi.gsfc.nasa.gov/ssc/data/analysis/scitools/</u> <u>lat\_grb\_analysis.html</u>
  - Shortcut/Wrapper Method
    - gtburst
    - <u>https://fermi.gsfc.nasa.gov/ssc/data/analysis/scitools/gtburst.html</u>

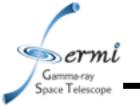

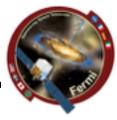

- LAT Low Energy (LLE)
  - really loose event classification that can be used down to ~30 MeV, useful during brightest part of bright bursts when source is really bright compared to background
- Transient class
  - Useful during bright prompt burst itself, while source in counts limited
- Source class
  - Useful over longer intervals like long extended emission (100's-1000's of seconds)

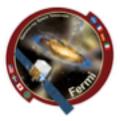

- gtburst
  - Python GUI interface for
    - downloading GBM/LLE/LAT data
    - selecting background and source intervals (GBM, LLE)
    - likelihood analysis of LAT data
    - Localizing LAT GRBs
  - Also useful for other short transients (e.g. Solar Flares)
  - Is part of the science tools, but updates via git separately
  - It is on your VM now
  - Written by Giacomo Vianello & Nicola Omodei (LAT team)
- rmfit
  - IDL GUI for selecting background and source intervals
  - Spectral fitting of GBM data
  - Available on FSSC user contributed tools
  - Written by Rob Preece, Adam Goldstein (GBM team)
- XSPEC
  - Standard tool in X-ray astronomy
  - Written by Keith Arnaud (NASA/GSFC)

# **Common Time Interval**

Navigation plots

Gamma-ray Space Telescope

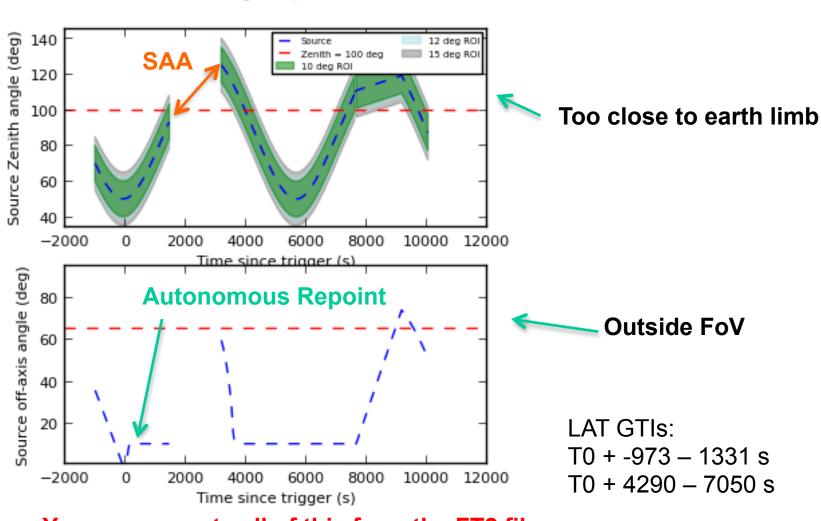

You can recreate all of this from the FT2 file Or from the gtmktime output GTI extension

# Example: GRB 110731A

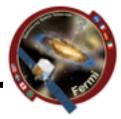

- Simultaneously detected by Swift & Fermi
  - GBM, LAT clearly detected
  - BAT, XRT, UVOT + groundbased observations
- Ackermann et al. 2012

Gamma-ray Space Telescope

> Multiwavelength Observations of GRB 110731A: GeV Emission from Onset to Afterglow

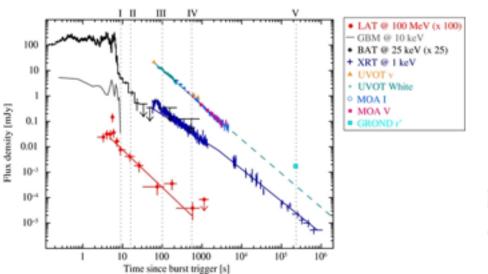

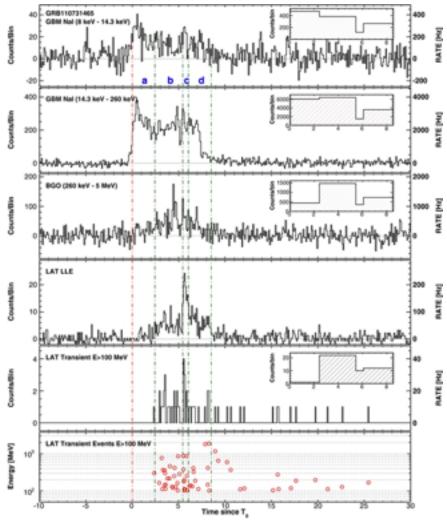

# **Common Time Interval**

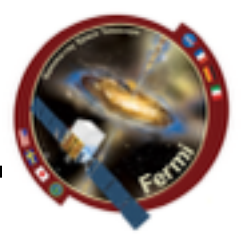

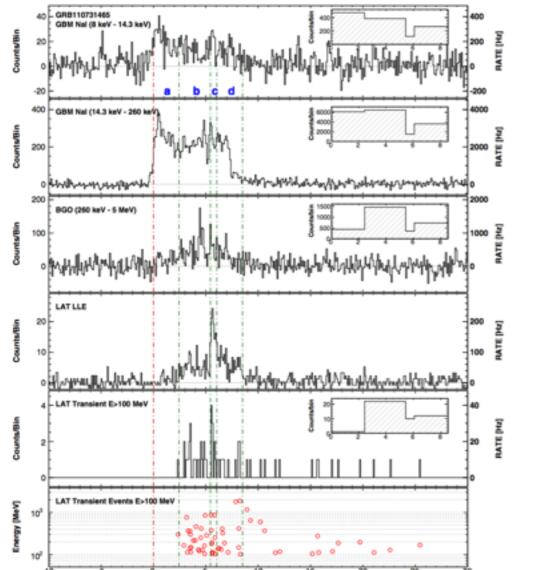

Time since T,

Gamma-ray Space Telescope

GBM T<sub>90</sub> = 14.3 s

LAT detection for ~1000 s

**Let's use joint GBM+LAT interval:** T0 + 0-20 s

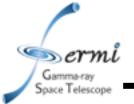

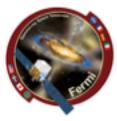

- Extract Data for GBM & LAT
- Likelihood analysis of LAT data using gtburst
  - Get simple fit to LAT spectrum, and contribution from background
- Get both GBM & LAT data in XSPEC
  - Joint band function fit
  - Different statistics for different instruments
    - GBM C-stat
    - LAT pgstat (Poisson data with Gaussian background)

**GBM/LAT GRB Tutorial** 

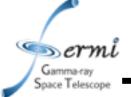

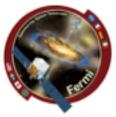

- Data for tutorial
  - Extract it yourself
    - gtburst we'll walk through it
  - Or grab data I already extracted
    - <u>https://confluence.slac.stanford.edu/download/</u> <u>attachments/223229391/grb110731a.tar.gz?</u> <u>version=1&modificationDate=1496332971347&api=v2</u>
  - put grb110731a.tar.gz in ssvm directory
  - in your VM home directory (/home/vagrant), type:
    - mv /vagrant/grb110731a.tar.gz ~/
    - tar xvfz grb110731a.tar.gz
      - it will create FermiData directory
    - mkdir /home/vagrant/grb110731a

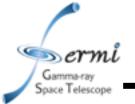

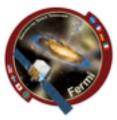

- cd /home/vagrant/grb110731a
- gtburst
  - Update always a good idea

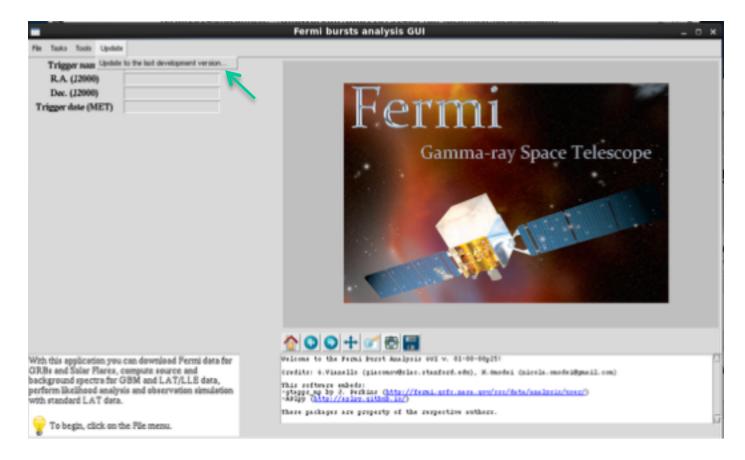

### **GBM/LAT GRB Tutorial**

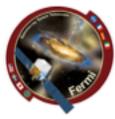

#### • gtburst

- Download LAT dataset

|                                                                                                    | Fermi bursts analysis GUI –                                                                                  |
|----------------------------------------------------------------------------------------------------|----------------------------------------------------------------------------------------------------|
| File Taska Toola Update                                                                                |                                                                                                    |
| Load data from a devotory                                                                              |                                                                                                    |
| Load a curtom delaset<br>Download delasets                                                             |                                                                                                    |
| Change trigger time                                                                                    |                                                                                                    |
| Secol                                                                                                  | HOTTOT                                                                                                    |
| Configuration                                                                                          | Fermi                                                                                                    |
| Qut                                                                                                    |                                                                                                    |
|                                                                                                    | Gamma-ray Space Telescope                                                                                    |
|                                                                                                    | Gamma-Tay Space Telescope                                                                                    |
|                                                                                                    |                                                                                                    |
|                                                                                                    |                                                                                                    |
|                                                                                                    |                                                                                                    |
|                                                                                                    |                                                                                                    |
|                                                                                                    |                                                                                                    |
|                                                                                                    |                                                                                                    |
|                                                                                                    |                                                                                                    |
|                                                                                                    |                                                                                                    |
|                                                                                                    |                                                                                                    |
|                                                                                                    |                                                                                                    |
|                                                                                                    |                                                                                                    |
|                                                                                                    |                                                                                                    |
|                                                                                                    |                                                                                                    |
| With this application you can download Fermi data for                                                  | Welcome to the Fermi Burrt Analysis 692 v. 01-00-00p251                                                      |
| ORBs and Solar Flares, compute source and<br>background spectra for GBM and LAT/LLE data,              | credits: 6.Viszelle (giscomroBrisc.stanford.eds), M.Omodei (sicols.omodeiByzail.com)                         |
| sackground spectra for GBM and LAT/LLE data,<br>perform likelihood analysis and observation simulation | this address address                                                                                         |
| vertorm accanood analysis and observation samulation<br>with standard LAT data.                        | -stage as by 3. Further (htp://femi.grfc.mass.grv/res/fata/assignis/mem/)<br>-asign (http://spiny.github.io) |
|                                                                                                    | These packages are property of the respective authors.                                                       |
| To begin, click on the File menu.                                                                      |                                                                                                    |
| 0                                                                                                    |                                                                                                    |

# **GBM/LAT GRB Tutorial**

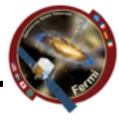

• gtburst

#### - Browse GBM/Swift triggers, or enter manual info

|                                                                                                    | Fermi bursts analysis G                                                                                                    | UI                                                                                   | _ 0 ×  |
|----------------------------------------------------------------------------------------------------|----------------------------------------------------------------------------------------------------|--------------------------------------------------------------------------------------|--------|
| File Tasks Tools Update                                                                                                    |                                                                                                    |                                                                                      |        |
| Trigger name<br>R.A. (J2000)<br>Dec. (J2000)<br>Trigger date (MET)                                                                                                    |                                                                                                    | rmi<br>ad data ×                                                                     | 1      |
|                                                                                                    | File                                                                                                    | : Telesco                                                                            | ope    |
|                                                                                                    | Trigger name:                                                                                                    | ? Browse triggers                                                                    |        |
|                                                                                                    | Trigger time:                                                                                                    | 7                                                                                    |        |
|                                                                                                    | RA                                                                                                    | ?                                                                                    |        |
|                                                                                                    | Dec.                                                                                                    | 7                                                                                    | • 12 C |
|                                                                                                    | Download GBM data<br>Download LLE data<br>Download LAT standard dat<br>Download da                                                                                | a (Transient and cleaner classes)<br>fa Cancel                                       |        |
|                                                                                                    | Please insert a trigger name/number,<br>download. You can also download trig<br>clicking on these links: <u>OBM data Le</u><br>download GBM daily data here and L | ger data directly from the HEASARC                                                   |        |
| With this application you can download Fermi data for<br>GRBs and Solar Flares, compute source and<br>background spectra for GBM and LAT/LLE data,<br>perform likelihood analysis and observation simulation<br>with standard LAT data. | lnsert manually the trigger numb<br>download the list of all triggers from th<br>there.                                                                           | er, or click on 'Browse triggers' to<br>e HEASARC website and select from<br>(user/) |        |
| To begin, click on the Pile menu.                                                                                                    | These peckages are property of th                                                                                                    | e respective authors.                                                                | 1.     |

**GBM/LAT GRB Tutorial** 

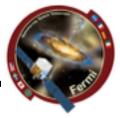

#### • gtburst

Gamma-ray Space Telescope

- Choose your trigger

| Trigger name<br>R.A. (J2000)<br>Dec. (J2000)<br>rigger date (MET)                                           |                                                                         |                                                 | I        | Ter             | m         |                    |                       |
|----------------------------------------------------------------------------------------------------|-------------------------------------------------------------------------|-------------------------------------------------|----------|-----------------|-----------|--------------------|-----------------------|
|                                                                                                    |                                                                         |                                                 |          | Download        | data      | ×                  |                       |
|                                                                                                    |                                                                         | Phe 1                                           |          |                 |           | : Te               | lescope               |
|                                                                                                    |                                                                         | Trigg                                           | er name: |                 | ?         | Browse triggers    |                       |
|                                                                                                    | -                                                                       |                                                 |          | Select          | trigger   |                    |                       |
|                                                                                                    | File                                                                    |                                                 |          |                 |           |                    |                       |
|                                                                                                    |                                                                         |                                                 |          | Trigger type fi | iter: A - | 1                  |                       |
|                                                                                                    | Name                                                                    | Tripper Time (Met)                              | Tupe     | Ra (Deg)        | Dec (Deg) | Error Radius (Deg) | Localizing Instrument |
|                                                                                                    | bn110731068                                                             | 333769039.342                                   | LOCLPAR  | 300.233         | -47.267   | 20.7000            | Permi,G&M             |
|                                                                                                    | bn110731465                                                             | 333803371.954                                   | GNB      | 280.504         | -26.537   | 0.0001             | Switt,XRT             |
|                                                                                                    | bn110801335                                                             | 333878505.086                                   | GAB      | 248.279         | -57.060   | 7.3000             | Fermi,G&M             |
|                                                                                                    | bn110801661                                                             | 333906747.658                                   | 167      | 209.403         | 15.700    | 34.8833            | Fermi,G&MFSH          |
|                                                                                                    |                                                                         | 333911651.794                                   | SFLARE   | 131.391         | 18.016    | 0.0000             | 5un                   |
|                                                                                                    | bn110801718                                                             | 200011001204                                    |          |                 |           |                    |                       |
|                                                                                                    | kn110801718<br>kn110802167                                              | 333950393.765                                   | SPLARE   | 131.826         | 17.903    | 0.0000             | Sun                   |
|                                                                                                    |                                                                         |                                                 | SFLARE   | 131.826         | 17.903    | 0.0000             | Sun<br>Sun            |
|                                                                                                    | bn110802167                                                             | 333950393.765                                   |          |                 |           |                    |                       |
| this application you can                                                                                    | bn110802167<br>bn110803292<br>bn110803564                               | 333950393.765<br>334047625.427                  | SFLARE   | 132.915         | 17.514    | 0.0000             | Sun                   |
| this application you can<br>is and Solar Flares, com<br>ground spectra for GBJ<br>erm likelihood analysis a | bn110802167<br>bn110803292<br>bn110803564<br>bn110803576<br>bn110803783 | 333950393.765<br>334047625.427<br>334071130.854 | SPLARE   | 132.915         | 17.514    | 0.0000             | Sun<br>Sun            |

## **GBM/LAT GRB Tutorial**

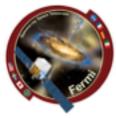

- gtburst
  - Choose the dataset
  - 10000 is standard interval to search

| Fermi bursts analysis GUI                                                                                                    |                                                                                                   |                                                        |                    |                                  | _ 0 ×                      |   |
|----------------------------------------------------------------------------------------------------|---------------------------------------------------------------------------------------------------|--------------------------------------------------------|--------------------|----------------------------------|----------------------------|---|
| File Tasks Tools Update                                                                                                    |                                                                                                   |                                                        |                    |                                  |                            |   |
| Trigger name<br>R.A. (J2000)<br>Dec. (J2000)<br>Trigger date (MET)                                                                                                    |                                                                                                   | Fer                                                    | 'n                 | i                                |                            |   |
|                                                                                                    |                                                                                                   | Download                                               | data               | ×                                |                            |   |
|                                                                                                    | File                                                                                              |                                                        |                    |                                  | Telescope                  |   |
|                                                                                                    | Trigger name:                                                                                     | bn110731465                                            | ?                  | Browse triggers                  |                            |   |
|                                                                                                    | Trigger time:                                                                                     | 333803371.954                                          | ?                  |                                  |                            |   |
|                                                                                                    | R.A.                                                                                              | 280.504                                                | ?                  |                                  |                            |   |
|                                                                                                    | Dec.                                                                                              | -28.537                                                | ?                  |                                  | A- I- instance             |   |
|                                                                                                    | Downlos                                                                                           | el GEM data<br>el LLE data<br>el LAT standard data (Tr | insient and cleane | r classes)                       |                            |   |
|                                                                                                    |                                                                                                   | Download data                                          | Cancel             |                                  |                            |   |
|                                                                                                    | Please insert a trigger<br>download. You can als<br>clicking on these links<br>download GBM daily | o download trigger of<br>GBM data, LAT 1               | lata directly fro  | om the HEASARC<br>eover, you can |                            |   |
| With this application you can download Fermi data for<br>GRBs and Solar Plares, compute source and<br>background spectra for GBM and LAT/LLE data,<br>perform likelihood analysis and observation simulation<br>with standard LAT data. | download the list of all<br>there.                                                                |                                                        |                    |                                  | 9e109pea11.com)<br>Serenzo | 2 |
| 🍚 To begin, click on the File menu.                                                                                                    | These packages are                                                                                | property of the r                                      | spective auth      | +25.                             |                            | ũ |

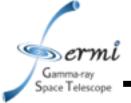

# **GBM/LAT GRB Tutorial**

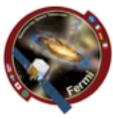

gtburst

– wait ...

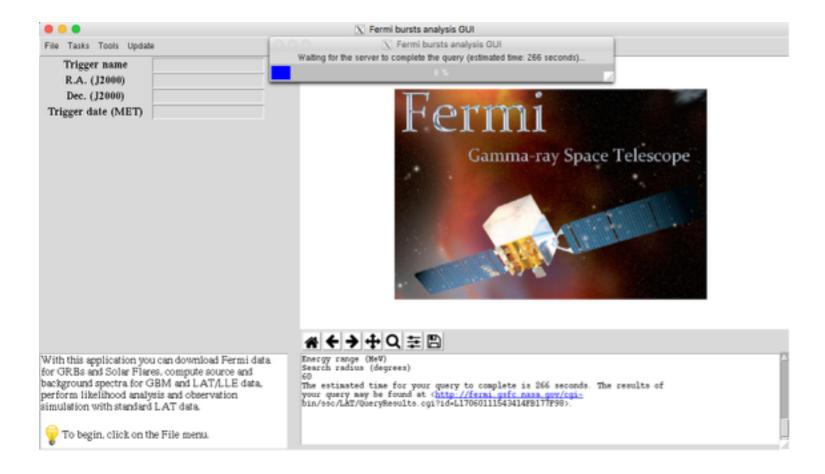

## **GBM/LAT GRB Tutorial**

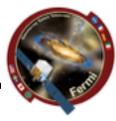

#### • gtburst

#### - or grab data from directory

| File Tasks Tools Lipdade                                                                                                    |                                                           |
|----------------------------------------------------------------------------------------------------|-----------------------------------------------------------|
| Load data from a directory<br>Load a custom dataset<br>Download datasets<br>Change trigger time<br>Reset<br>Configuration<br>Gut                                                                                                    | Fermi<br>Gamma-ray Space Telescope                        |
| With this application you can download Fermi data for<br>GRBs and Solar Plares, compute source and<br>background spectra for GBM and LAT/LLE data,<br>perform likelihood analysis and observation simulation<br>with standard LAT data. | Image: Source of the formation of the respective authors. |

## **GBM/LAT GRB Tutorial**

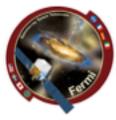

• gtburst

#### - or grab data from directory

| 000                                                                                                    | 🔀 Fermi bursts analysis GUI                            |
|----------------------------------------------------------------------------------------------------|--------------------------------------------------------|
| File Tasks Tools Update                                                                                                    |                                                        |
| Trigger name<br>R.A. (J2000)<br>Dec. (J2000)<br>Trigger date (MET)                                                                | O N Please select a directory containing data files    |
|                                                                                                    | /home/vagrant/FermiData/bn110731465                    |
| With this application you can download Fermi data<br>for GRBs and Solar Flares, compute source and                                |                                                        |
| background spectra for GBM and LAT/LLE data,<br>perform likelihood analysis and observation<br>simulation with standard LAT data. | -AP1py (http://mploy.github.io/)                       |
| 💡 To begin, click on the File menu.                                                                                               | These packages are property of the respective authors. |

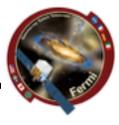

### • gtburst

Gamma-ray Space Telescope

#### - Choose the dataset

|                                                                                                    | Fermi bursts analysis GUI                                                                                                    | _ 0 × |
|----------------------------------------------------------------------------------------------------|----------------------------------------------------------------------------------------------------|-------|
| File Tasks Tools Update                                                                                                    |                                                                                                    |       |
| Trigger name<br>R.A. (J2000)<br>Dec. (J2000)                                                                                                    | Select datasets ×                                                                                                    |       |
| Trigger date (MET)                                                                                                    | File       Image: Constraint of the constraints of the constraints o |       |
| With this application you can download Fermi data for<br>GRBs and Solar Places, compute source and<br>background spectra for GBM and LAT/LLE data,<br>perform likelihood analysis and observation simulation<br>with standard LAT data. | * Wpdsting keywords in the headers of the CSHED file<br>done.<br>gtlishin done!                                                                                                    | Î     |
| 💡 To begin, click on the Pile menu.                                                                                                    |                                                                                                    | 17    |

#### • gtburst

Gamma-ray Space Telescope

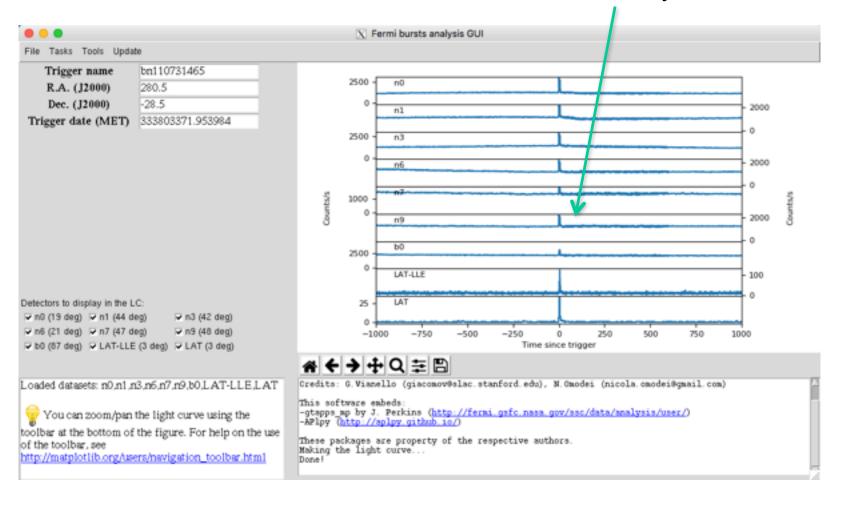

Clearly a burst!

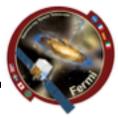

#### gtburst •

Sermi Gamma-ray Space Telescope

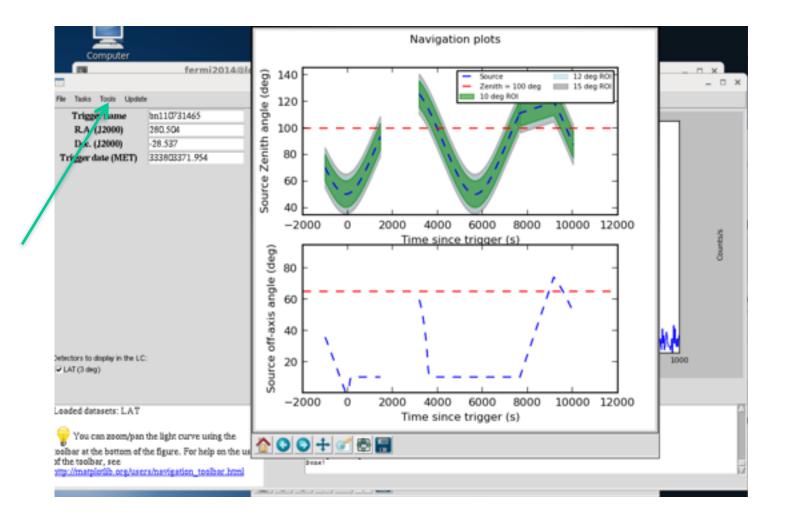

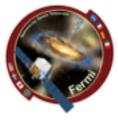

Gamma-ray Space Telescope

# **GBM/LAT GRB Tutorial**

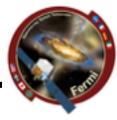

#### • gtburst

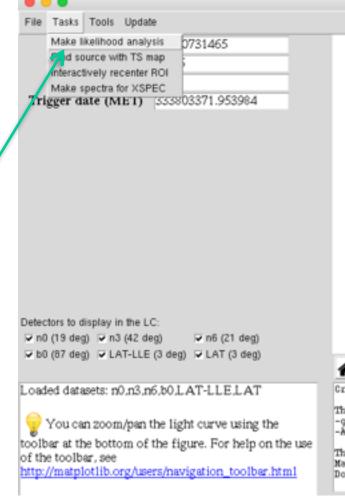

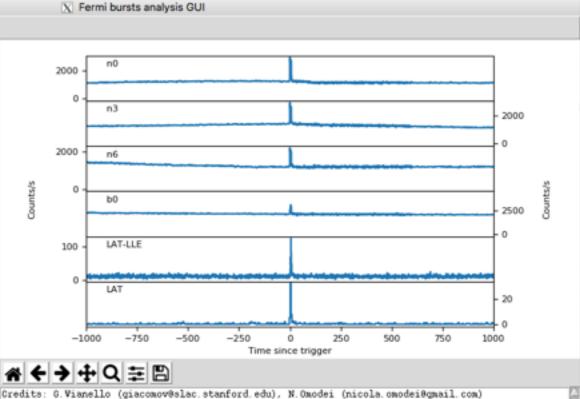

This software embeds: -gtapps\_mp by J. Perkins (<u>http://fermi.gsfc.nasa.gov/ssc/data/analysis/user/</u>) -&Plpy (<u>http://aplpy.github.io/</u>)

These packages are property of the respective authors. Making the light curve... Done!

#### • gtburst

∍ermi

Gamma-ray Space Telescope

> Radius of interest Event class Limit earth limb Start time relative to trigger Stop time relative to trigger Min energy in MeV Max energy in MeV

|    |                      |                           |                |                  | X Fer               | mi bursts an           | alysis GUI               |                             |                 |                                     |                                                 |                                       |
|----|----------------------|---------------------------|----------------|------------------|---------------------|------------------------|--------------------------|-----------------------------|-----------------|-------------------------------------|-------------------------------------------------|---------------------------------------|
|    | File Tasks Tools     | Update                    |                |                  |                     |                        |                          |                             |                 |                                     |                                                 |                                       |
| st | rad                  | 12                        | ?              |                  |                     |                        |                          |                             |                 | pl_transient020                     | • pl_transierit010 •                            | pl_sitracisan                         |
| s  | irf                  | p8_transient020e          | ?              |                  |                     |                        |                          |                             |                 | p8_transient020<br>p8_transient001e | <ul> <li>p8_source</li> <li>p6_clean</li> </ul> | p8_ultracleanveto<br>p8_transient013s |
| b  | 220.8.X              | 100                       | ?              |                  | 0                   |                        | _                        |                             | 1               |                                     |                                                 |                                       |
| er | tstart               | 0                         | ?              |                  |                     |                        |                          | .                           |                 |                                     |                                                 |                                       |
| er | tstop                | 100                       | ?              | -20.00*          |                     | •                      |                          | •                           |                 | 103                                 | •                                               |                                       |
| V  | emin                 | 100                       | ?              |                  |                     |                        |                          |                             |                 | -                                   | •                                               |                                       |
| V  | emax                 | 100000                    | ?              | (0000)<br>(0000) |                     | ·                      |                          |                             | 5               |                                     |                                                 |                                       |
|    | skybinsize           | 0.2                       | ?              | <b>U</b>         |                     |                        | ×                        | 2                           | Creeky Official | 1                                   | Se                                              |                                       |
|    | thetamax             | 180.0                     | ?              | 음 -30.00*        |                     |                        | $X_{i} \in \mathcal{X}$  | · ·                         | -               | - 1 · · ·                           | •                                               |                                       |
|    | strategy             | time                      | ?              | -35.00*          |                     |                        | • •.                     | · ·                         |                 | à                                   |                                                 | ·                                     |
|    |                      |                           |                | -35.00-          |                     |                        | ·                        |                             |                 | 5.0                                 | 14 J                                            |                                       |
|    |                      |                           |                |                  |                     |                        | $\downarrow$             |                             |                 | 102                                 | · ·                                             |                                       |
|    | <- Prev. 1/4         | Run Next-> C              | ancel          |                  | 294.00*             |                        | 2.00* 276.0<br>A ((2000) | 0* 270.00*                  |                 | 20                                  | 40 60 80<br>Time since tripper (s)              | 100 120                               |
|    |                      |                           |                | * +              | ++                  | QĮ                     | 5                        |                             |                 |                                     |                                                 |                                       |
|    | Here you apply cu    | its on the data.          | -              | attes prope      | ety. A              | removal d              | ate has no<br>d in mpl 1 | t been set.<br>.5. please u | oe the          |                                     |                                                 | ŕ                                     |
|    | For intervals        | shorter than 100 s it i   | s usually best | get area b       | icty. A<br>las been | removal d<br>deprecate | ate has no<br>d in apl 1 | t been set.<br>5, please u  |                 |                                     |                                                 |                                       |
|    | 0                    | T class, while for lon    |                | get acces h      | uss been            | deprecate              | d in mpl 1               | t been set.<br>S, please u  | se the          |                                     |                                                 |                                       |
|    | is best to use the c | leaner SOURCE class       | . You can use  | acces prope      | icty. A             | reacval d              | ate has no               | t been set.<br>5. please u  |                 |                                     |                                                 |                                       |
|    | the function Make    | e navigation plots' in t  | he Tools menu  | anes prope       | rty. A              | removal d              | ate has no               | t been set.                 |                 |                                     |                                                 |                                       |
|    | to decide which Z    | enith cut it is best to a | epiy.          | 21               |                     |                        |                          |                             |                 |                                     |                                                 |                                       |

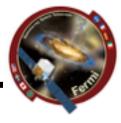

Click here

Gamma-ray Space Telescope

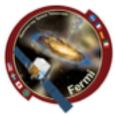

#### • gtburst

- Limit data selection to SED interval
- Relevant event class (Transient20e)

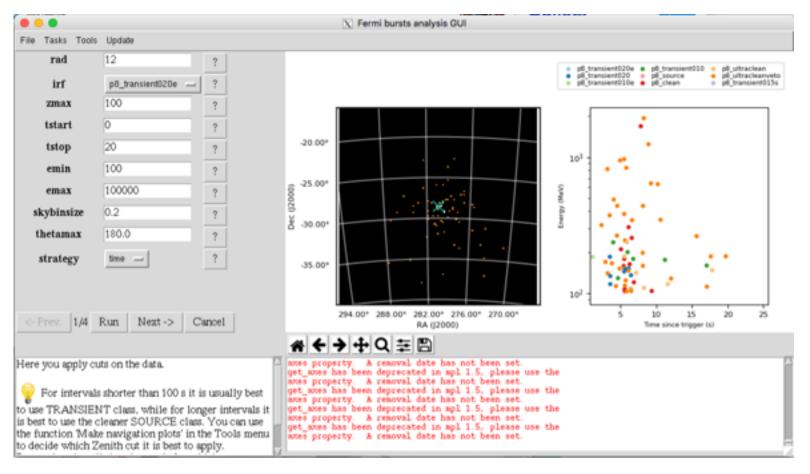

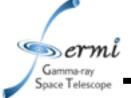

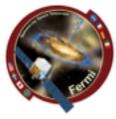

#### • gtburst

- Setting up background models for likelihood
- next-run-next

| 000                                        |                                                           | X Fermi bursts analysis GUI                                                                                |
|--------------------------------------------|-----------------------------------------------------------|----------------------------------------------------------------------------------------------------|
| File Tasks Tools                           | Update                                                    |                                                                                                    |
| particle_model                             | isotr template 🛁 ?                                        |                                                                                                    |
| $galactic\_model$                          | template (fixed norm.) ?                                  |                                                                                                    |
| source_model                               | powerlaw2 ?                                               |                                                                                                    |
| fgl_mode                                   | fast ?                                                    |                                                                                                    |
|                                            |                                                           |                                                                                                    |
|                                            |                                                           |                                                                                                    |
|                                            |                                                           |                                                                                                    |
|                                            |                                                           |                                                                                                    |
|                                            |                                                           |                                                                                                    |
|                                            |                                                           |                                                                                                    |
|                                            |                                                           |                                                                                                    |
|                                            |                                                           |                                                                                                    |
|                                            |                                                           |                                                                                                    |
| <- Prev. 2/4                               | Run Next-> Cancel                                         |                                                                                                    |
|                                            |                                                           | A ← → + Q ≠ E                                                                                              |
|                                            |                                                           | get_axes has been deprecated in mpl 1.5, please use the<br>axes property. A removal date has not been set. |
| likelihood analysis<br>http://fermi.gsfc.n | s. See<br>asa.gov/ssc/data/analysis/scitools/so           | get_axes has been deprecated in mpl 1.5, please use the axes property. A removal date has not been set.    |
| urce_models.html                           | for the list of available spectral<br>ce_model parameter. | get axes has been deprecated in mpl 1.5, please use the axes property. A removal date has not been set.    |
| model for the sour                         | oe_model parameter.                                       | get_axes has been deprecated in mpl 1.5, please use the axes property. A removal date has not been set.    |
| 💡 Use PowerL                               | aw2' for normal GRB analysis.                             | ft2file -> None                                                                                            |
| · · · · ·                                  |                                                           |                                                                                                    |

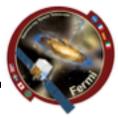

#### • gtburst

Gamma-ray Space Telescope

## – XML file, default fits power-law with index=2

|                                                                                                    | File Tasks Tools                                                                                               |                                                                                                    |                                                                                  |                                                                                         |                                                               | rmi bursts an           |                                           |                                                                                                    |                                                                                                    |                                                                                                    |                                                   |        |
|----------------------------------------------------------------------------------------------------|----------------------------------------------------------------------------------------------------|----------------------------------------------------------------------------------------------------|----------------------------------------------------------------------------------|-----------------------------------------------------------------------------------------|---------------------------------------------------------------|-------------------------|-------------------------------------------|----------------------------------------------------------------------------------------------------|----------------------------------------------------------------------------------------------------|----------------------------------------------------------------------------------------------------|---------------------------------------------------|--------|
| 40                                                                                                    |                                                                                                    | needed for this comma<br>t click Run.                                                                                                    | nd.                                                                              |                                                                                         |                                                               |                         |                                           |                                                                                                    |                                                                                                    |                                                                                                    |                                                   |        |
| 000                                                                                                    |                                                                                                    |                                                                                                    |                                                                                  |                                                                                         |                                                               | Fermi burst             | -                                         |                                                                                                    |                                                                                                    |                                                                                                    |                                                   |        |
| Source Name                                                                                                    | Name                                                                                                    | Value E                                                                                                    | rror Min                                                                         | Max                                                                                     | Double                                                        | click on a par<br>Scale | Free                                      | Source Type                                                                                                    | Feature                                                                                                    | Feature Type                                                                                                    |                                                   | Featur |
| bn110731465<br>bn110731465<br>bn110731465<br>bn110731465<br>bn110731465<br>bn110731465<br>bn110731465<br>isotropicTemplate<br>GalacticTemplate<br>GalacticTemplate | Integral<br>Index<br>LowerLimit<br>UpperLimit<br>RA<br>DEC<br>Normalization<br>Value<br>Value<br>Normalization | 0.01<br>-2<br>100<br>1e+05<br>280.5<br>-28.5<br>1<br>1<br>1                                                                                                    | 1e-05<br>-6.0<br>20.0<br>-360.0<br>-360.0<br>-90.0<br>0.5<br>0.0<br>0.7<br>0.001 | 100000.0<br>0.01<br>200000.0<br>500000<br>360.0<br>90.0<br>1.5<br>10.0<br>1.3<br>1000.0 | 0.001<br>1.0<br>1.0<br>1.0<br>1.0<br>1.0<br>1.0<br>1.0<br>1.0 | U                       | 1<br>1<br>0<br>0<br>0<br>1<br>0<br>0<br>0 | PointSource<br>PointSource<br>PointSource<br>PointSource<br>PointSource<br>DiffuseSource<br>DiffuseSource<br>DiffuseSource<br>DiffuseSource<br>DiffuseSource | spectrum<br>spectrum<br>spectrum<br>spectrum<br>spatialModel<br>spectrum<br>spatialModel<br>spectrum<br>spatialModel | PowerLaw2<br>PowerLaw2<br>PowerLaw2<br>PowerLaw2<br>SkyDirFunction<br>SkyDirFunction<br>FileFunction<br>ConstantValue<br>ConstantValue<br>MapCubeFunction | (-)/iso_P0R2_TRANSIE/<br>(-)/gil_iem_v06_cut fits |        |
|                                                                                                    |                                                                                                    |                                                                                                    |                                                                                  |                                                                                         |                                                               | Done                    | Save                                      |                                                                                                    |                                                                                                    |                                                                                                    |                                                   |        |
|                                                                                                    | your likelihood m<br>parameter of inter<br>you are done, clic<br>if you have f                                 | n', you can modify the<br>nodelby double clicking<br>rest and setting its new<br>2: on 'Save' and then on<br>few photons in the imag<br>me parameter otherwise | on the<br>values.When<br>'done'.<br>ge, you might                                |                                                                                         |                                                               | malmodel on             | tralacdel<br>dataset L                    | AT with this pers<br>USBs/USB110731A/b                                                                                                    | meters:                                                                                                    | zalmodel. zal                                                                                                    |                                                   |        |

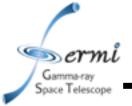

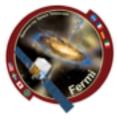

- gtburst
  - Optimizing position runs gtfindsrc after gtlike
  - Show model image makes TS map
  - Spectral files makes XSPEC ready files
  - Run -> wait ...

|                                                               |                                                 |                                    | 📉 Fermi bursts analysis GUI                                  |  |
|---------------------------------------------------------------|-------------------------------------------------|------------------------------------|--------------------------------------------------------------|--|
| File Tasks Tools                                              | Update                                          |                                    |                                                              |  |
| tsmin                                                         | 20                                              | ?                                  |                                                              |  |
| optimizeposition                                              | yes -                                           | ?                                  |                                                              |  |
| showmodelimage                                                | e yes                                           | ?                                  |                                                              |  |
| spectralfiles                                                 | yes -                                           | ?                                  |                                                              |  |
| liketype                                                      | unbinned                                        | ?                                  |                                                              |  |
| flemin                                                        | 100                                             | ?                                  |                                                              |  |
| flemax                                                        | 1000                                            | ?                                  |                                                              |  |
|                                                               |                                                 |                                    |                                                              |  |
| <- Prev. 4,4                                                  | Run Finistit                                    | Canoel                             |                                                              |  |
| <- Prev. 4,4                                                  | Run Finisht                                     | Cancel                             | # ← → + Q 후 팀                                                |  |
| Here you will per                                             | form a likelihood ar                            | nalysis on the                     | - Running gteditralacdel on dataset LAT with this parameters |  |
| Here you will per                                             | form a likelihood ar<br>in the first step, usir | nalysis on the                     |                                                              |  |
| Here you will per<br>data you selected<br>selected in the 2nd | form a likelihood ar<br>in the first step, usir | nalysis on the<br>ng the model you | - Running gteditralmodel on dataset LAT with this parameters |  |

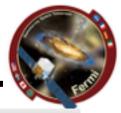

Unital

Meller

20170

ecg/ca2/60

##9/cm2/#

TSI

0

1

5691

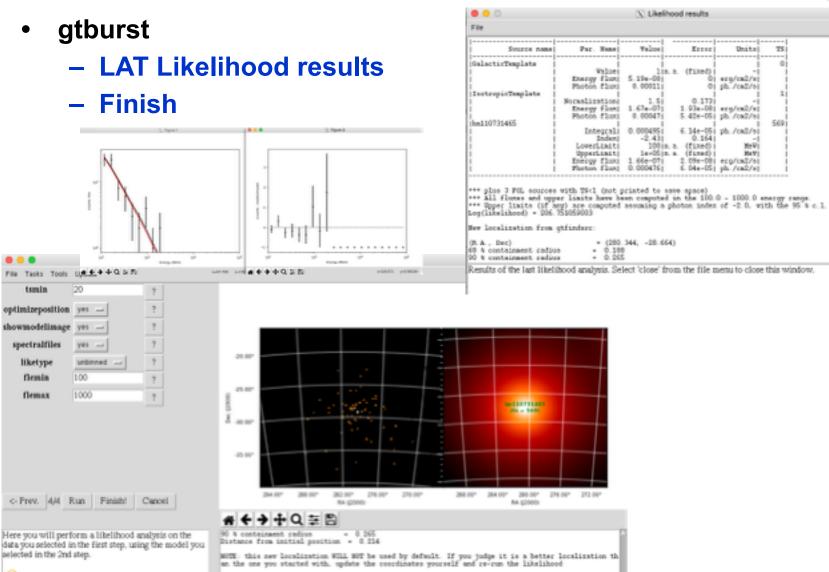

The likelihood analysis should take between 5 and 10 minutes to complete.

Dermi Gamma-ray Space Telescope

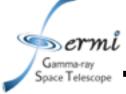

#### • gtburst

### Turn off some of the GBM detectors, only need 2 or 3 Nals (with smallest angle) & 1 BGO

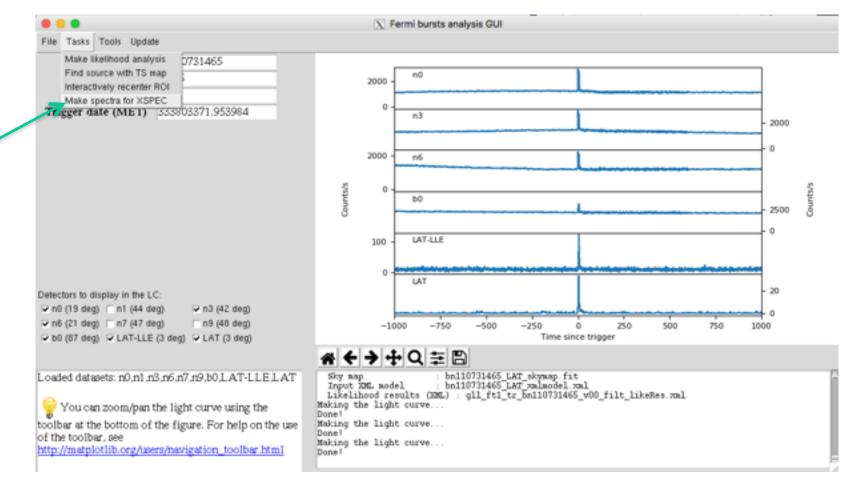

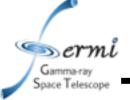

# **GBM Analysis in Gtburst**

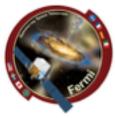

#### interactive or manual interval input

| •••                                                              |                                                                                                    | X Fermi bursts analysis GUI                                                                                                    |
|------------------------------------------------------------------|----------------------------------------------------------------------------------------------------|----------------------------------------------------------------------------------------------------|
| File Tasks Tools                                                 | Update                                                                                                    |                                                                                                    |
| intervals                                                        | 0-20 ?                                                                                                    |                                                                                                    |
| dt                                                               | None ?                                                                                                    |                                                                                                    |
| tstart                                                           | -1000 ?                                                                                                    |                                                                                                    |
| tstop                                                            | 1000 ?                                                                                                    |                                                                                                    |
| dataset to use                                                   | n0 ?                                                                                                    |                                                                                                    |
|                                                                  |                                                                                                    |                                                                                                    |
|                                                                  |                                                                                                    |                                                                                                    |
|                                                                  |                                                                                                    |                                                                                                    |
|                                                                  |                                                                                                    |                                                                                                    |
|                                                                  |                                                                                                    |                                                                                                    |
|                                                                  |                                                                                                    |                                                                                                    |
| <- Prev. 1/3 1                                                   | Run Next -> Cancel                                                                                                    |                                                                                                    |
|                                                                  |                                                                                                    | * < > + Q = E                                                                                                    |
| are interested into<br>data by specifying<br>start and stop time | we to define the time intervals you<br>. If you want to, you can rebin the<br>a new bin size dt, and the desired<br>of the rebinned light curve.<br>it, tstart and tstop to 'None'. | <pre>cspecfile -&gt; /home/vagrant/FermiData/bn110731465/glg_cspec_n0_bn110731465_v00.pha rspfile -&gt; /home/vagrant/FermiData/bn110731465/glg_cspec_n0_bn110731465_v00.rsp2 srcintervals -&gt; /home/vagrant/REmiData/bn110731465/glg_cspec_n0_bn110731465_v00.pha eventfile -&gt; /home/vagrant/FermiData/bn110731465/glg_tte_n0_bn110731465_v00.fit rspfile -&gt; /home/vagrant/FermiData/bn110731465/glg_cspec_n0_bn110731465_v00.rsp2 ft2file -&gt; None</pre> |
| 💡 Insert 'i' or 'i                                               | nteractive' in the form to select                                                                                                    | srcintervals -> /home/vagrant/GRBs/GRB110731A/bn110731465_n0_srcintervals.fits                                                                                                    |
|                                                                  |                                                                                                    |                                                                                                    |

**GBM Analysis in Gtburst** 

#### interactively zoom

Gamma-ray Space Telescope

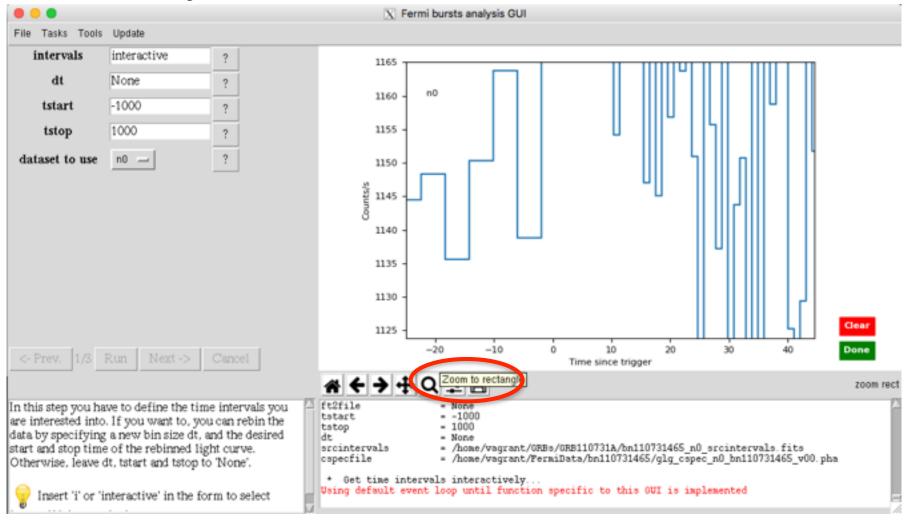

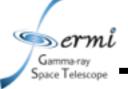

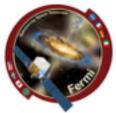

#### • interactively choose source interval

| • • •                                                                                  |                                                                                                    |                                                         | X                                                                                                 | Fermi bursts a          | nalysis GUI                                             |                                                                        |                    |                          |               |
|----------------------------------------------------------------------------------------|----------------------------------------------------------------------------------------------------|---------------------------------------------------------|---------------------------------------------------------------------------------------------------|-------------------------|---------------------------------------------------------|------------------------------------------------------------------------|--------------------|--------------------------|---------------|
| File Tasks Tools                                                                       | Update                                                                                                    |                                                         |                                                                                                   |                         |                                                         |                                                                        |                    |                          |               |
| intervals                                                                              | interactive                                                                                                    | ?                                                       | 1165                                                                                              | 1                       |                                                         |                                                                        |                    |                          |               |
| dt                                                                                     | None                                                                                                    | ?                                                       |                                                                                                   | n0                      |                                                         |                                                                        |                    |                          |               |
| tstart                                                                                 | -1000                                                                                                    | ?                                                       | 1160                                                                                              | 1 "                     |                                                         |                                                                        |                    |                          |               |
| tstop                                                                                  | 1000                                                                                                    | ?                                                       | 1155                                                                                              | 1                       |                                                         |                                                                        |                    |                          |               |
| dataset to use                                                                         | n0 💻                                                                                                    | ?                                                       | 1150                                                                                              |                         |                                                         |                                                                        | 1     n            |                          |               |
| <- Prev. 1/3 1                                                                         | Run Next->                                                                                                    | Cancel                                                  | 1145<br>1140<br>1135<br>1130<br>1125                                                              | -20                     | -10                                                     | 0 10<br>Time since trigger                                             |                    | 40                       | Clear<br>Done |
|                                                                                        |                                                                                                    |                                                         | <b># ← →</b> •                                                                                    | ₽Q≢                     | 8                                                       |                                                                        |                    | x=19.8182                | y=1137.05     |
| are interested into<br>data by specifying<br>start and stop time<br>Otherwise, leave d | ve to define the time<br>If you want to, you<br>a new bin size dt, ar<br>of the rebinned ligh<br>t, tstart and tstop to<br>nteractive' in the for | can rebin the<br>nd the desired<br>nt curve.<br>'None'. | ft2file<br>tstart<br>tstop<br>dt<br>srcintervals<br>cspecfile<br>* Get time in<br>Using default o | = /hos<br>ntervals inte | 00<br>e<br>me/vagrant/GR<br>me/vagrant/Pe<br>eractively | Bs/GRB110731A/bn1107;<br>rmiData/bn110731465/g<br>specific to this GU) | glg_cspec_n0_bn110 | als.fits<br>731465_v00.p | ha            |

**GBM Analysis in Gtburst** 

#### interactively choose background for each detector

Gamma-ray Space Telescope

X Fermi bursts analysis GUI File Tasks Tools Update intervals interactive ? 1600 n3 1500 1400 Workson and the second with Counts/s 1300 1200 1100 Clear -400-200200 400 -6000 Done Time since trigger B bkgspectra = /home/vagrant/GRBs/GRB110731A/bn110731465\_n3\_bkgspectra.bak In this step you will produce the background spectra. rspfile /home/vagrant/PermiData/bn110731465/glg\_cspec\_n3\_bn110731465\_v00.rsp2 You have to select off-pulse intervals. The program intervals = interactive will then fit a different polynomial for each channel bkgintervals /home/vagrant/GRBs/GRB110731A/bn110731465 n3 bkgintervals.fits of the detector, and it will interpolate such - /home/vagrant/ORBs/ORB110731A/bn110731465 n0 srcintervals.fits srcintervals cspecfile /home/vagrant/FermiData/bn110731465/glg cspec n3 bn110731465 v00.pha. polynomials in the pulse interval(s) to compute the background spectrum. Bet time intervals interactively... Using default event loop until function specific to this GUI is implemented Select two time intervals, one hefore and one

**GBM Analysis in Gtburst** 

#### • resulting fit, retry if it doesn't look right

Gamma-ray Space Telescope

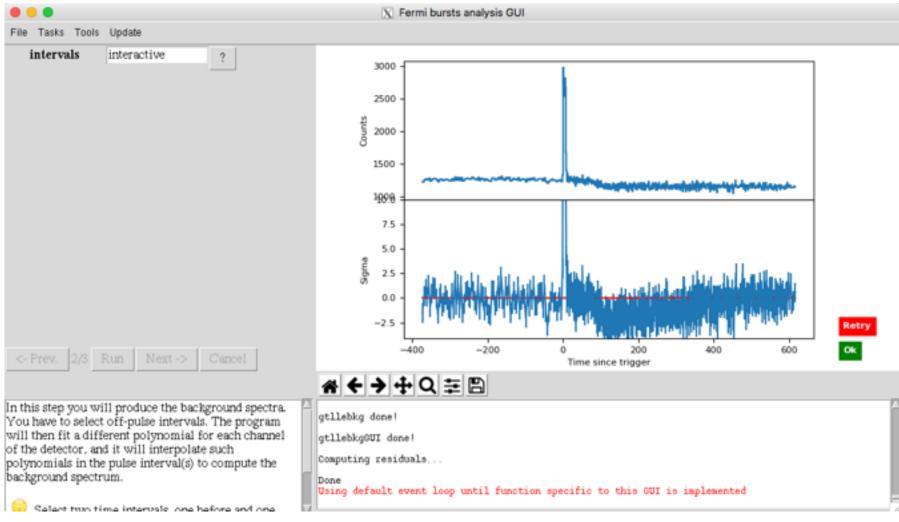

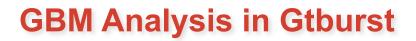

### resulting files

Gamma-ray pace Telescope

> [vagrant@host-10-0-2-15 GRB110731A]\$ ls \*pha \*rsp \*bak bn110731465\_b0\_bkgspectra.bak bn110731465\_b0\_srcspectra.pha bn110731465\_b0\_weightedrsp.rsp bn110731465\_LAT-LLE\_bkgspectra.bak bn110731465\_LAT-LLE\_srcspectra.pha bn110731465\_LAT-LLE\_weightedrsp.rsp bn110731465\_n0\_bkgspectra.bak bn110731465\_n0\_srcspectra.pha bn110731465\_n0\_weightedrsp.rsp bn110731465\_n1\_bkgspectra.bak bn110731465\_n1\_srcspectra.pha bn110731465\_n1\_weightedrsp.rsp bn110731465\_n3\_bkgspectra.bak bn110731465\_n3\_srcspectra.pha [vagrant@host-10-0-2-15 GRB110731A]\$

bn110731465\_n3\_weightedrsp.rsp bn110731465\_n6\_bkgspectra.bak bn110731465\_n6\_srcspectra.pha bn110731465\_n6\_weightedrsp.rsp bn110731465\_n7\_bkgspectra.bak bn110731465\_n7\_srcspectra.pha bn110731465\_n7\_weightedrsp.rsp bn110731465\_n9\_bkgspectra.bak bn110731465\_n9\_srcspectra.pha bn110731465\_n9\_weightedrsp.rsp gll\_ft1\_tr\_bn110731465\_v00\_filt\_spec\_0.000\_20.000.bak gll\_ft1\_tr\_bn110731465\_v00\_filt\_spec\_0.000\_20.000.pha

gll\_ft1\_tr\_bn110731465\_v00\_filt\_spec\_0.000\_20.000.rsp

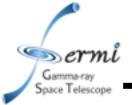

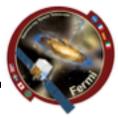

- XSPEC
  - <u>http://heasarc.nasa.gov/xanadu/xspec/manual/manual.html</u>
  - Standard spectral model fitting package, developed in X-ray community, so a bit X-ray centric (units default in keV)
  - Inputs:
    - counts/channel spectra
    - Background files
    - Response files
  - Outputs:
    - Fit parameters
    - Model fit to data in counts space,  $F_{\nu},\nu F_{\nu}$  in energy, frequency, etc.
- Other spectral fitting packages
  - RMFIT
  - SHERPA

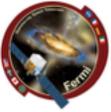

Gamma-ray
 Space Telescope
 Download example\_prompt.xcm

# Setting up 4 data groups

- data 1:1
   bn110731465\_n0\_srcspectra.pha{\*}
   BGO
- data 2:2
   bn110731465\_n3\_srcspectra.pha{\*}
   LAT
- data 3:3
   bn110731465\_n6\_srcspectra.pha{\*}
- data 4:4
   bn110731465\_b0\_srcspectra.pha{\*}
- data 5:5 bn110731465\_LAT-LLE\_srcspectra.pha{\*}
- data 6:6
   gll\_ft1\_tr\_bn110731465\_v00\_filt\_sp
   ec\_0.000\_20.000.pha

This allows us to do things like free parameters (e.g. normalization constant) in each group from each other

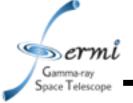

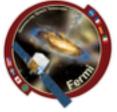

- Let's set things up
  - cpd /xw
  - setplot en
  - ignore 1-3:\*\*-8.0
  - ignore 1-3:1000.-\*\*
  - ignore 4:\*\*-200.
  - ignore 4:40e3-\*\*
  - ignore 6:\*\*-20e3
  - ignore bad
  - statistic cstat
  - statistic pgstat 5
  - statistic pgstat 6

Let's plot our data

plot Idata

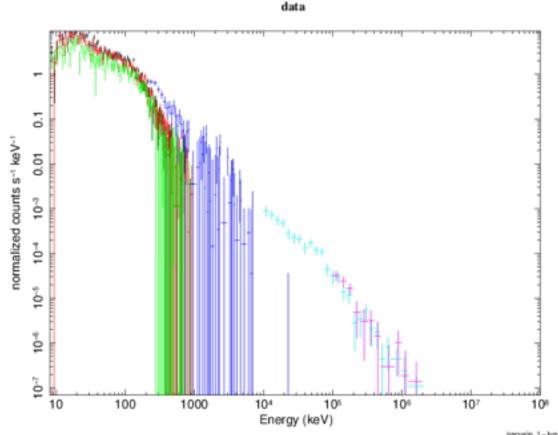

cstat = Cash Statistic, pgstat = poison signal with gaussian noise

Gamma-ray Space Telescope

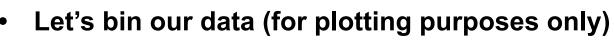

setplot rebin <min significance><max # bins><plot group>

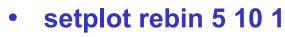

- setplot rebin 5 10 2
- setplot rebin 5 10 3
- setplot rebin 5 20 4
- setplot rebin 5 5 5
- setplot rebin 5 5 6
- plot Idata

feel free to play with these numbers to make nicer looking plots, it won't affect the fits

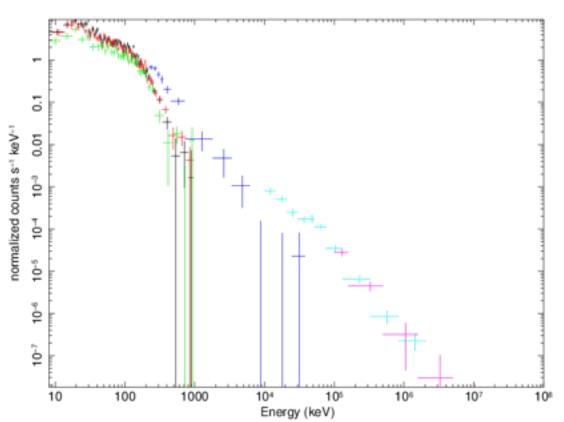

data

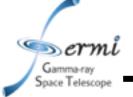

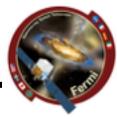

- Let's fit the data to some simple models
  - mode

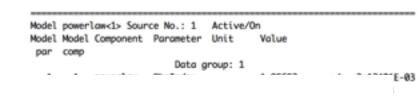

- [pres: defau
- fit 100
- Let's plot residuals
  - plot lo

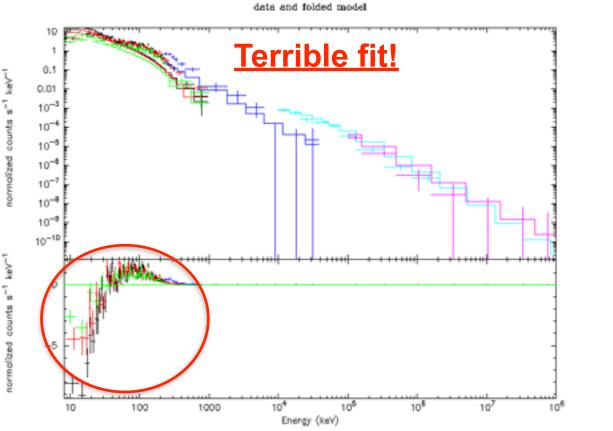

[recuein 1-Jun-2017 17:58

ce

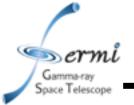

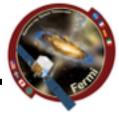

- Let's look at the plot like a SED plotting vF<sub>v</sub> to unfold the data using the response functions & model. This makes your spectrum plot model dependent, caution when interpreting physical models!
  - plot eeuf res
  - plot eemo res

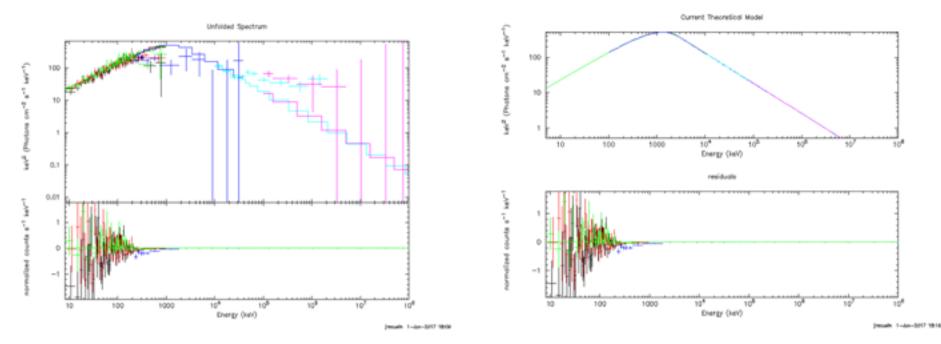

Gamma-ray Space Telescope

# **GBM/LAT GRB Tutorial**

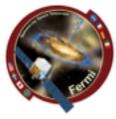

- Let's to a better fit to the data. Try these models
  - model grbm
  - model grbm+pow
  - model grbm+pow+bb
  - model const(grbm+pow+bb)
    - freeze 1
    - untie 19
    - newer 28=19

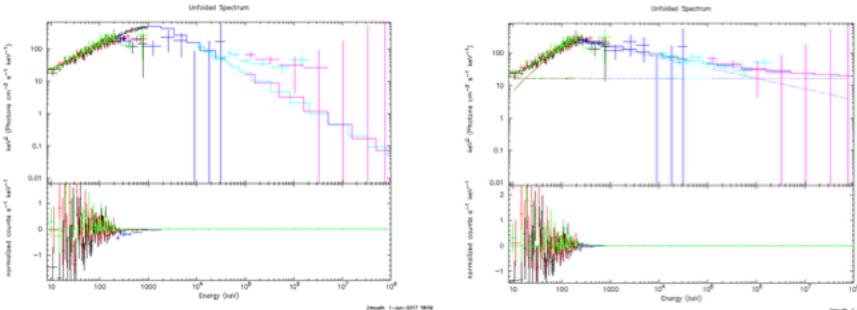

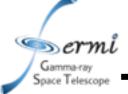

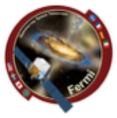

- Fit the data
  - fit 1000
    - May have to do this several times
- Tricks to refine the fit, get out of local minima
  - method migrad
    - Minuit2 migrad method, useful for getting into the right ballpark with wider parameter space
  - method leven
    - Default minimization method, useful for refining fit
  - Sometimes useful to go back and forth setting method, fitting, trying other method
- All these commands are documented here
  - http://heasarc.nasa.gov/xanadu/xspec/manual/ XScommandSummary.html

Gamma-ray Space Telescope

# **GBM/LAT GRB Tutorial**

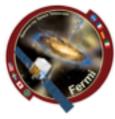

#### • You have a fit

#### - But don't believe the results just yet ...

Wodel grbn:(2> + powerlaw:(2> Source No.: 1 Active/On Wudel Model Component Parameter Unit Value par comp

| por  | cosp |           |          |          |                                  |     |             |
|------|------|-----------|----------|----------|----------------------------------|-----|-------------|
|      |      |           | Dete     | prosp: 1 |                                  |     |             |
| 1    | 1    | grbs      | alpha    |          | -0.483338                        | */- | 0.153824    |
| - 2  | 1    | grbn      | beto     |          | -0.483338<br>-2.33886<br>569.561 | ÷1. | 2.784282-82 |
| - 3  | 1    | grbs      | ten      | keV.     | 569.561                          | */- | 29.4815     |
| - 4  | 1    | grbn      | norm     |          | 2.49647E-82<br>2.00173           | ÷1- | 2.588376-83 |
| - 5  | 2    | power Law | PhoIndex |          | 2.00173                          | -10 | 4.538986-82 |
| 6    | 2    | power law | norm     |          | 16.8186                          | +/- | 5.03555     |
|      |      |           | Detre    | group: 2 |                                  |     |             |
| 7    | 1    | grbn      | alpho    |          | -0.483338<br>-2.33086<br>569.561 | - 1 |             |
| *    | 1    | grbn      | beta     |          | -2.33886                         | - 2 |             |
| 9    | 1    | grbn      | ten      | keV.     | 569,561                          | - 3 |             |
| 18   | 1    | grim.     | norm     |          | 2.496476-82<br>2.00173           | - 4 |             |
| 11   | 2    | powerlaw  | PhoIndex |          | 2.00173                          | - 5 |             |
| 12   | 2    | powerlaw  | norm     |          | 16.8186                          | -6  |             |
|      |      |           | Doto     | f :quote |                                  |     |             |
| 13   | 1    | grbn      | alpha    |          | -0.463338<br>-2.33086            | - 1 |             |
| 54   | 1    | grine.    | beta     |          | -2.33886                         | - 2 |             |
| - 22 |      | gron      | tion     | 8.0°Y    | 2019. 2011                       | - 3 |             |
| 56   | 1    | grine .   | norm     |          | 2.496476-82                      | - 4 |             |
| 17   | 2    | powerlaw  | PhoIndex |          | 2.00173                          | - 5 |             |
| 18   | 2    | powerlaw  | norm     |          | 16.8186                          | - 6 |             |
|      |      |           | Opto     | group: 4 |                                  |     |             |
| 19   | 1    | orte      | alpha    |          | -0.483338<br>-2.33096            | - 1 |             |
| 28   | 1    | grbs      | beta     |          | -2.33896                         | - 2 |             |
| 21   | 1    | grbn      | tem      | kgV      | 169.561                          | - 3 |             |
| 22   | 1    | grine .   | norm     |          | 2.496475-82                      | - 4 |             |
| 23   | z    | power low | PhoIndex |          | 2.00173                          |     |             |
| 24   | 2    | powerlaw  | norm     |          | 16.8186                          | - 6 |             |
|      |      |           |          |          |                                  |     |             |

Fit statistic : C-Statistic = 379.10 using 490 PMA bins.

Worning: catet statistic is only velid for Poisson deta. Bockground file is not Poisson

PG-Statistic = \$2.67 using 80 PM bins.

Warning: pastat statistic is only valid for Peisson data. Source file is not Poisson Background file is not Peisson

Total Statistic = 431.78 with 564 degrees of freedom.

Test statistic : Chi-Squared = 490.00 using S70 PAR bins. Roduced chi-squared = 0.88304 for 504 degrees of freedom Null hypothesis probability = 9.786358e-05

\*\*\*Marning: Ohi-square may not be valid due to bins with zero variance in spectrum number(s): 5

nTotal Test Statistic = 498.03 with 564 degrees of freedom.

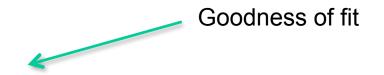

Never believe these errors, ever!

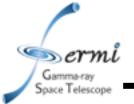

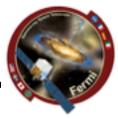

- Errors on parameters and local minima
  - Sometime will find new better fit, and you can start over
  - Confidence interval default = 90%, can change

```
XSPEC12>error 1-6
 Parameter Confidence Range (2.706)
Number of trials exceeded: continue fitting?
Number of trials exceeded: continue fitting?
Number of trials exceeded: continue fitting?
          -0.744889
     1
                      -0.193892
                                   (-0.260579, 0.290418)
Apparent non-monotonicity in statistic space detected.
Current bracket values -2.25746, -2.25356
and delta stat 2.69048, 3.31576
but latest trial -2.25736 gives 2.685
Suggest that you check this result using the steppar command.
          -2.40369
                                   (-0.0739512, 0.0742339)
     2
                       -2.25551
     3
            127.898
                        232.325
                                   (-41.8045, 62.6225)
     4
         0.0214608
                      0.0303339 (-0.00350109, 0.00537204)
     5
                                   (-0.0674719, 0.457264)
            1.93526
                      2.45999
     6
            7.96772
                        39.5745
                                   (-8.86897, 22.7378)
```

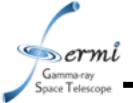

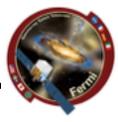

- XSPEC can do lots of other useful things
  - Many spectral models
    - <u>http://heasarc.nasa.gov/xanadu/xspec/manual/</u> <u>Models.html</u>
  - Calculate fluxes over energy range
    - If you want de-absorbed X-ray fluxes (true emitted flux), you can set the nH=0 after fitting
  - Can even simulate data using fakeit command
  - Can fit offsets for different datasets if cross-calibration is uncertain
    - different fit parameters (e.g. normalizations) for different instruments
  - Plot data in counts,  $F_v$ ,  $vF_v$

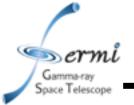

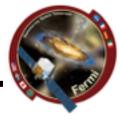

- Do this in time-resolved analysis
  - measure evolution of parameters
  - are all components seen in every interval
  - ftest for nested models
  - more sophisticated simulations potentially required
- Rmfit also does these joint fits
  - Colleen will demonstrate rmfit next week